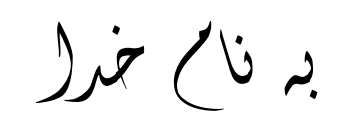

Ï

## (ALTIUM DESIGNER WINTER 09 SP3.NRG **افزار نرم نصب روش**

1-فايل SETUP زير را براي نصب از داخل CD اجرا كنيد:

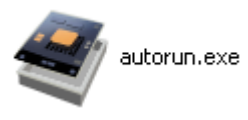

Install Altium Designer

2- فايل CRACK را اجرا كنيد:

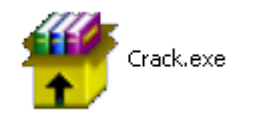

-3 فايل exe.)16457to16385(Update9AltiumDesignerWinter را اجرا آنيد:

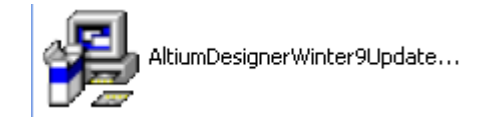

4- پس از فعال سازي فايل هاي Dxp.exe و hs-adw09.alf را در مسير

(**OVERWRITE**):آنيد آپي C:\Program Files\Altium Designer Winter 09

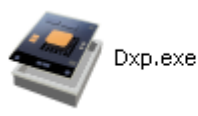

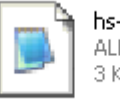

hs-adw09.alf ALF File 3 KB

\* بر نامه قابل استفاده برای شاکاربر عزیز می باشد\*

\* ج<sup>و</sup>ن اکتسرو<sup>ی</sup>ک\*

WWW.JAVANELEC.COM

TEL: 66728460 & 66712719 **FAX: 66711319** 

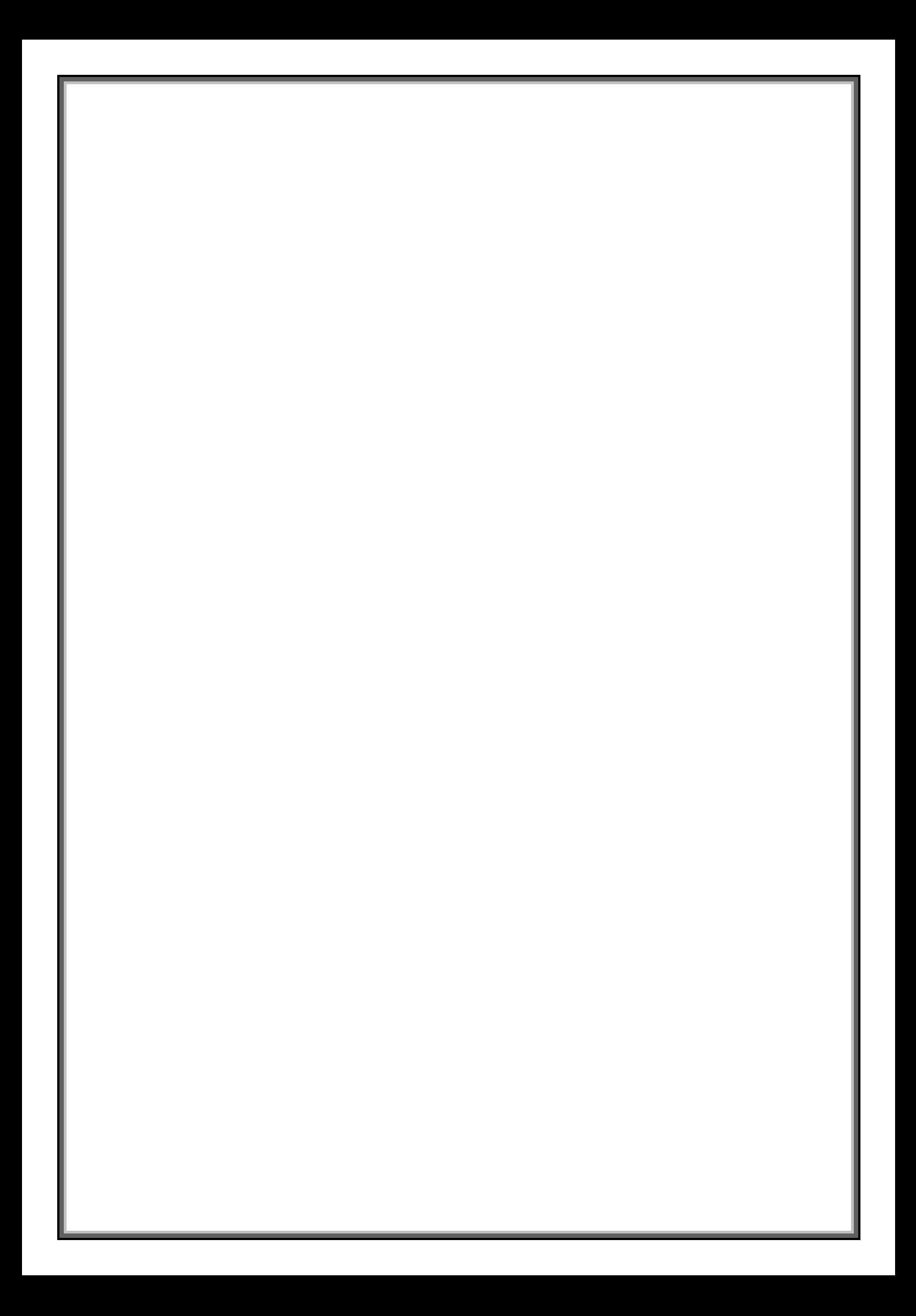